# HR868

# **Introduction to LMS Report Designer**

#### **COURSE OUTLINE**

Course Version: 2311 Course Duration:

## **SAP Copyrights, Trademarks and Disclaimers**

© 2023 SAP SE or an SAP affiliate company. All rights reserved.

No part of this publication may be reproduced or transmitted in any form or for any purpose without the express permission of SAP SE or an SAP affiliate company.

SAP and other SAP products and services mentioned herein as well as their respective logos are trademarks or registered trademarks of SAP SE (or an SAP affiliate company) in Germany and other countries. Please see <a href="https://www.sap.com/corporate/en/legal/copyright.html">https://www.sap.com/corporate/en/legal/copyright.html</a> for additional trademark information and notices.

Some software products marketed by SAP SE and its distributors contain proprietary software components of other software vendors.

National product specifications may vary.

These materials may have been machine translated and may contain grammatical errors or inaccuracies.

These materials are provided by SAP SE or an SAP affiliate company for informational purposes only, without representation or warranty of any kind, and SAP SE or its affiliated companies shall not be liable for errors or omissions with respect to the materials. The only warranties for SAP SE or SAP affiliate company products and services are those that are set forth in the express warranty statements accompanying such products and services, if any. Nothing herein should be construed as constituting an additional warranty.

In particular, SAP SE or its affiliated companies have no obligation to pursue any course of business outlined in this document or any related presentation, or to develop or release any functionality mentioned therein. This document, or any related presentation, and SAP SE's or its affiliated companies' strategy and possible future developments, products, and/or platform directions and functionality are all subject to change and may be changed by SAP SE or its affiliated companies at any time for any reason without notice. The information in this document is not a commitment, promise, or legal obligation to deliver any material, code, or functionality. All forward-looking statements are subject to various risks and uncertainties that could cause actual results to differ materially from expectations. Readers are cautioned not to place undue reliance on these forward-looking statements, which speak only as of their dates, and they should not be relied upon in making purchasing decisions.

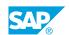

## **Typographic Conventions**

American English is the standard used in this handbook.

The following typographic conventions are also used.

| This information is displayed in the instructor's presentation | <b>-</b>        |
|----------------------------------------------------------------|-----------------|
| Demonstration                                                  | -               |
| Procedure                                                      | 2 3             |
| Warning or Caution                                             | A               |
| Hint                                                           | <b>Q</b>        |
| Related or Additional Information                              | <b>&gt;&gt;</b> |
| Facilitated Discussion                                         | ,               |
| User interface control                                         | Example text    |
| Window title                                                   | Example text    |

### **Contents**

| vii                        | Course Overview |                                                                                                    |  |  |
|----------------------------|-----------------|----------------------------------------------------------------------------------------------------|--|--|
| 1                          | Unit 1:         | Introduction to SAP SuccessFactors Learning Report Designer                                                                                                    |  |  |
| 1                          |                 | Lesson: Getting started with SAP SuccessFactors Learning Report Designer                                                                                                    |  |  |
| 1                          |                 | Lesson: Run/Export Report from SAP SuccessFactors Learning<br>Lesson: Install, Configure, and Navigate in Report Designer                                                                                                    |  |  |
| 3                          | Unit 2:         | Report Testing                                                                                                    |  |  |
| 3<br>3<br>3<br>4           |                 | Lesson: Establishing a Data Source For Testing Lesson: Researching Reports Using the SAP SuccessFactors Data Model Lesson: Edit a Report and Test in SAP SuccessFactors Learning Lesson: Analyze a Report Request and Make Changes Lesson: Filters, Parameters, and Bindings                                    |  |  |
| 5                          | Unit 3:         | Report Design                                                                                                    |  |  |
| 5<br>5<br>5                |                 | Lesson: SAP SuccessFactors Learning Field Localization Lesson: Operators, TBD, and Combining Fields Lesson: Adding a Search Selector, and Changing a Logo in the Report library                                                                                                    |  |  |
| 7                          | Unit 4:         | Appendices                                                                                                    |  |  |
| 7<br>7<br>7<br>7<br>7<br>8 |                 | Lesson: Appendix A – Answer Key to Labs 1-4 Lesson: Appendix B – Report Samples Lesson: Appendix C – Additional Information and Best Practices Lesson: Appendix D – Security and Data Privacy Concerns Lesson: Appendix E – Research and Edit Report Formatting Lesson: Appendix F – Tips for ANSI SQL and HANA |  |  |

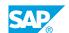

## **Course Overview**

#### TARGET AUDIENCE

This course is intended for the following audiences:

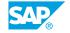

UNIT 1

# Introduction to SAP SuccessFactors Learning Report Designer

## Lesson 1: Getting started with SAP SuccessFactors Learning Report Designer

#### **Lesson Objectives**

After completing this lesson, you will be able to:

• Explain the course objectives, target audience, and additional resources

#### Lesson 2: Run/Export Report from SAP SuccessFactors Learning

#### **Lesson Objectives**

After completing this lesson, you will be able to:

- Find a report in SAP SuccessFactors Learning
- Export the report for use in Report Designer

#### Lesson 3: Install, Configure, and Navigate in Report Designer

#### **Lesson Objectives**

- Install and configure SAP SuccessFactors Report Designer
- Launch Report Designer and open a report downloaded from SAP SuccessFactors Learning
- Set up preferences and identify the purpose of report elements

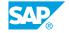

## **UNIT 2** Report Testing

#### **Lesson 1: Establishing a Data Source For Testing**

#### **Lesson Objectives**

After completing this lesson, you will be able to:

Edit a data source to be used for testing a report

#### Lesson 2: Researching Reports Using the SAP SuccessFactors Data Model

#### **Lesson Objectives**

After completing this lesson, you will be able to:

- Explain why report developers need to know the SAP SuccessFactors Learning data model
- Create a mapping to the database table/field

#### Lesson 3: Edit a Report and Test in SAP SuccessFactors Learning

#### **Lesson Objectives**

After completing this lesson, you will be able to:

- Identify a data field and locate its data set
- Research and edit data settings such as data type
- Locate and make a minor change to format
- · Change a data field to display a different field from the same data set and Add a new row or column to the report layout
- Update a Data Set to include new database fields and Insert new labels to an existing report

#### **Lesson 4: Analyze a Report Request and Make Changes**

#### **Lesson Objectives**

- Recall the process flow to modify and test reports from SAP SuccessFactors Learning
- Analyze a requested report and identify changes

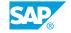

- Go to SAP SuccessFactors Learning and locate the existing report
- Run the report to view the standard output before any customizations
- Prepare a test plan and identify test data
- Export the report and libraries from SAP SuccessFactors Learning
- Analyze and Modify the Report in Report Designer

#### **Lesson 5: Filters, Parameters, and Bindings**

#### **Lesson Objectives**

- Recognize Filters and Parameters and when they are used
- Research Binding Parameters for Child Queries.

## **UNIT 3** Report Design

#### **Lesson 1: SAP SuccessFactors Learning Field Localization**

#### **Lesson Objectives**

After completing this lesson, you will be able to:

- Identify the different localized fields
- Describe the impact of data localization on reports
- Update custom reports to display SAP SuccessFactors Learning localized fields

#### **Lesson 2: Operators, TBD, and Combining Fields**

#### **Lesson Objectives**

After completing this lesson, you will be able to:

- Research SAP SuccessFactors Learning operators used in standard reports
- Combine multiple fields by creating a calculated column

#### Lesson 3: Adding a Search Selector, and Changing a Logo in the Report library

#### **Lesson Objectives**

- Add a Search Selector to a report
- Change the Report library to use your Company Logo

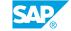

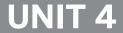

## UNIT 4 Appendices

#### **Lesson 1: Appendix A – Answer Key to Labs 1-4**

#### **Lesson Objectives**

After completing this lesson, you will be able to:

- Answer key to exercise 1 Curriculum Status Report
- Answer key to exercise 2 Sign-In Sheet/Offering Roster
- Answer key to exercise 3 Custom Columns
- Answer key to exercise 4 Online Data Model

#### **Lesson 2: Appendix B – Report Samples**

#### **Lesson Objectives**

After completing this lesson, you will be able to:

Identify report samples

#### **Lesson 3: Appendix C – Additional Information and Best Practices**

#### **Lesson Objectives**

After completing this lesson, you will be able to:

• Recall additional information and best practices and preparing a checklist for analyzing a report request and

#### **Lesson 4: Appendix D – Security and Data Privacy Concerns**

#### **Lesson Objectives**

After completing this lesson, you will be able to:

Identify Security and Data Privacy Concerns

#### **Lesson 5: Appendix E – Research and Edit Report Formatting**

#### **Lesson Objectives**

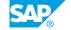

- Recall tips on working with elements
- Zip the report and the report library from Report Designer
- Import the report in SAP SuccessFactors Learning and test

#### **Lesson 6: Appendix F - Tips for ANSI SQL and HANA**

#### **Lesson Objectives**

After completing this lesson, you will be able to:

Identify tips for ANSI SQL and HANA